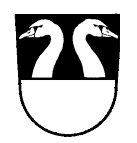

EINWOHNERGEMEINDE OBERHÜNIGEN

Bernstrasse 1 **Tel. 031 710 33 33 / Fax 031 710 33 34**<br>gemeinde@oberhuenigen.ch / www.oberhuenigen.ch [gemeinde@oberhuenigen.ch](mailto:gemeinde@oberhuenigen.ch) / www.oberhuenigen.ch

## **Anleitung zur Registrierung von Unternehmungen**

- Die Homepage von Oberhünigen ist unter www.oberhuenigen.ch zu öffnen
- Wählen Sie das "Login" oben links auf der Startseite an
- Die Login-Maske erscheint
- Loggen Sie sich anhand Ihrer Benutzerdaten ein

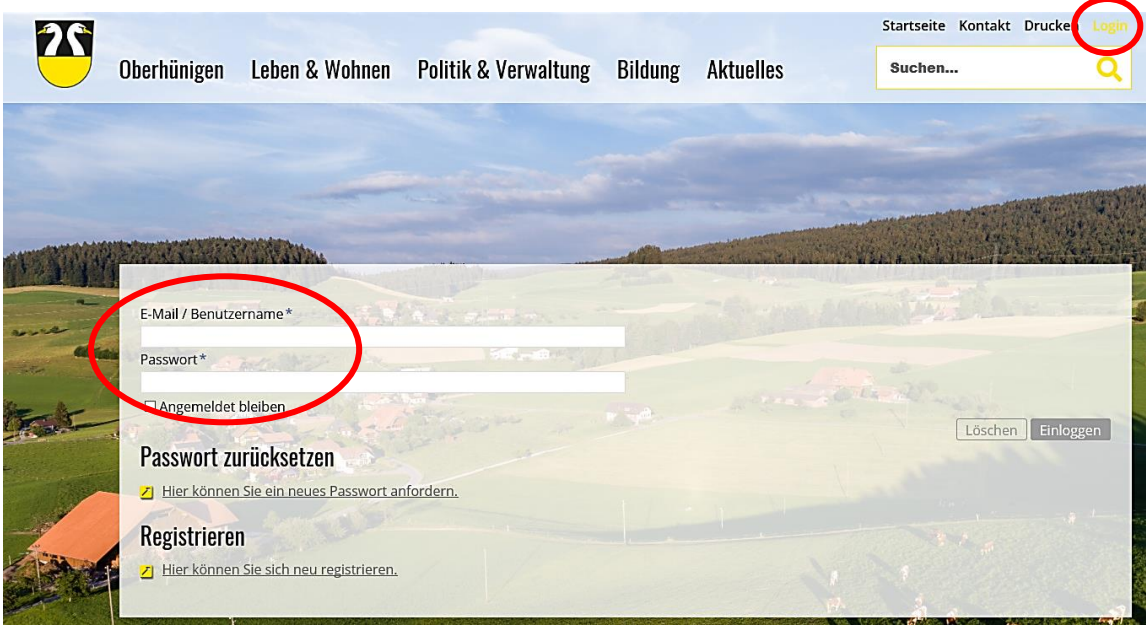

• Wählen Sie die Rubrik "Unternehmen" an und klicken Sie auf den Link "Neues Unternehmen erstellen"

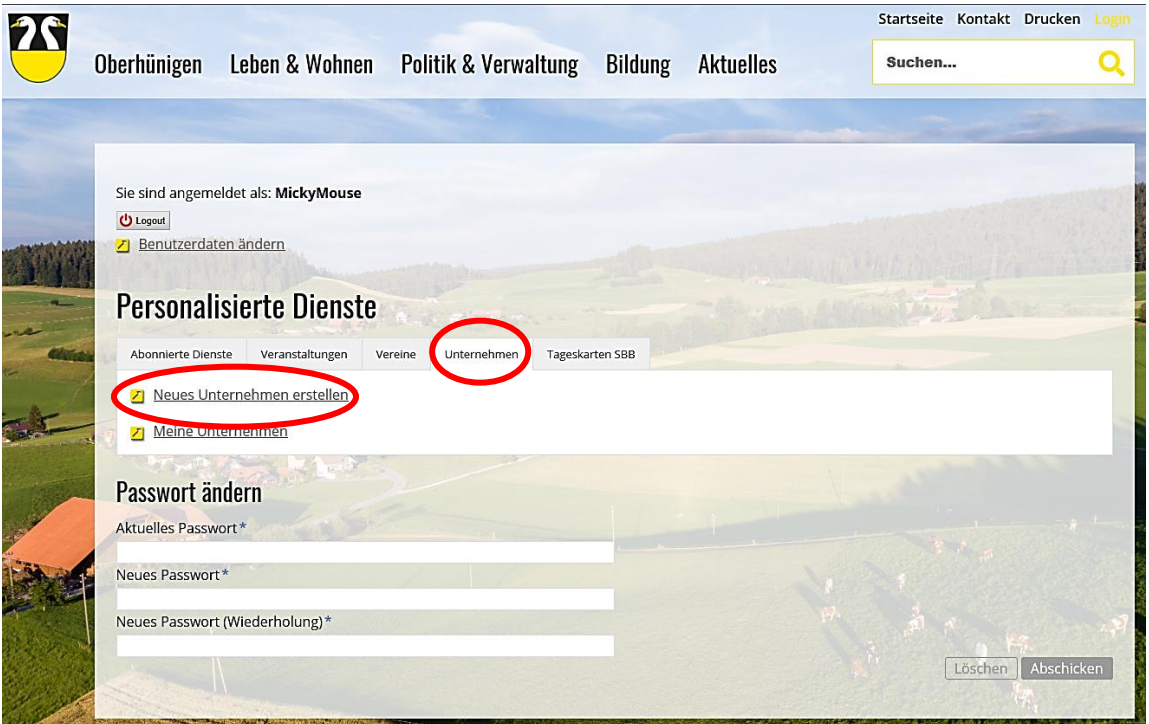

Füllen Sie die Angaben zum Unternehmen vollständig aus und speichern Sie die Daten ab

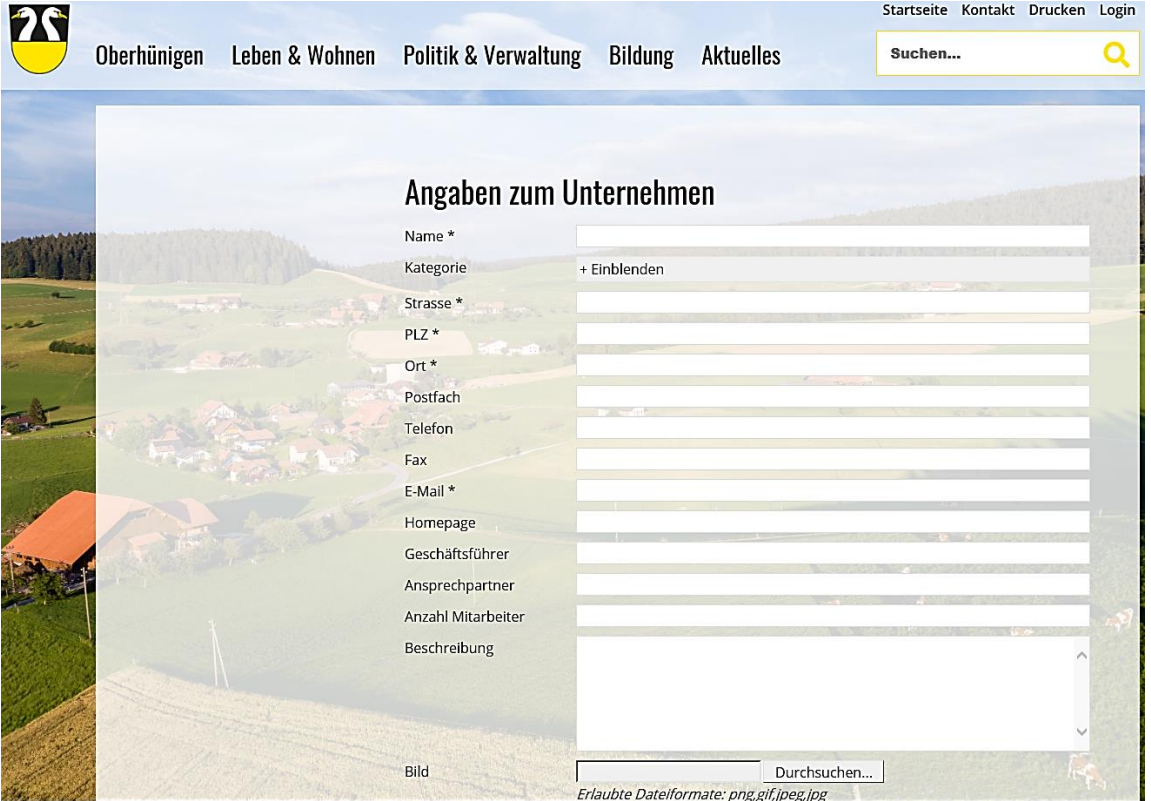

Bei erfolgreicher Erfassung des Unternehmens erscheint die nachstehende Information

## **Information**

Der Eintrag wurde gespeichert.

Bevor der Eintrag öffentlich sichtbar wird, muss dieser noch geprüft werden. Sie werden informiert, sobald der Eintrag freigeschaltet wurde.

- Sobald die Gemeindeverwaltung den Eintrag überprüft hat, wird dieser im Unternehmensverzeichnis freigeschaltet
- Dank des benutzerfreundlichen Handlings können Sie jederzeit Neuheiten, Änderungen oder Löschungen selbständig erfassen